## **Инструкция по диагностике дисковой подсистемы для 46XX02R, 46XX0R, 46XX02-PB-E-R**

# **1. ИНСТРУКЦИЯ ПО ДИАГНОСТИКЕ ДИСКОВОЙ ПОДСИСТЕМЫ ДЛЯ 46XX02R, 46XX02-E-R, 46XX02- PB-E-R**

. . . .

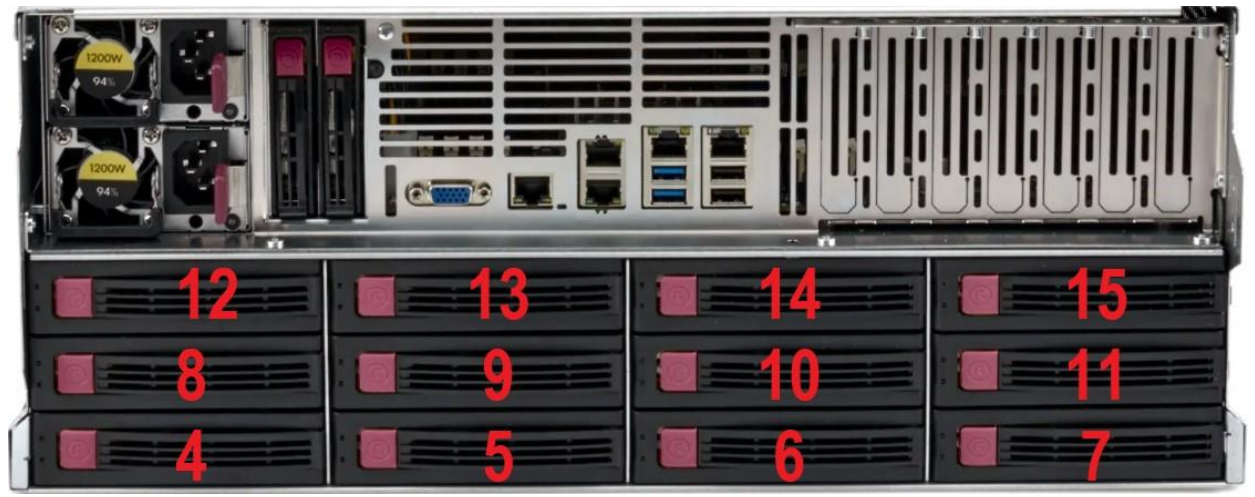

Задние корзины

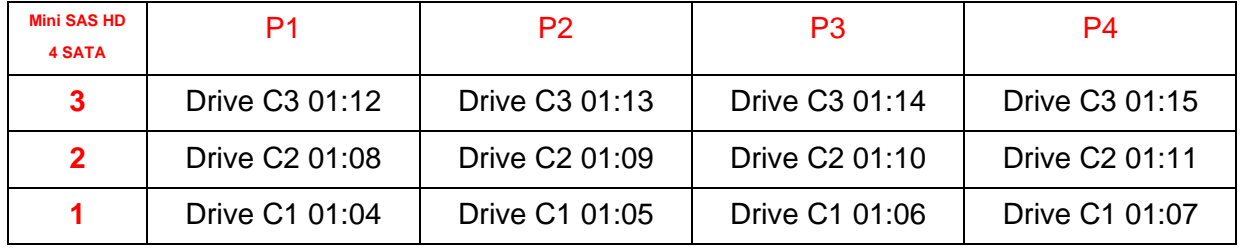

 $\begin{array}{ccccc}\bullet&\bullet&\bullet&\bullet\end{array}$  $\begin{array}{ccccccccccccc} \bullet & \bullet & \bullet & \bullet & \bullet & \bullet \end{array}$ 

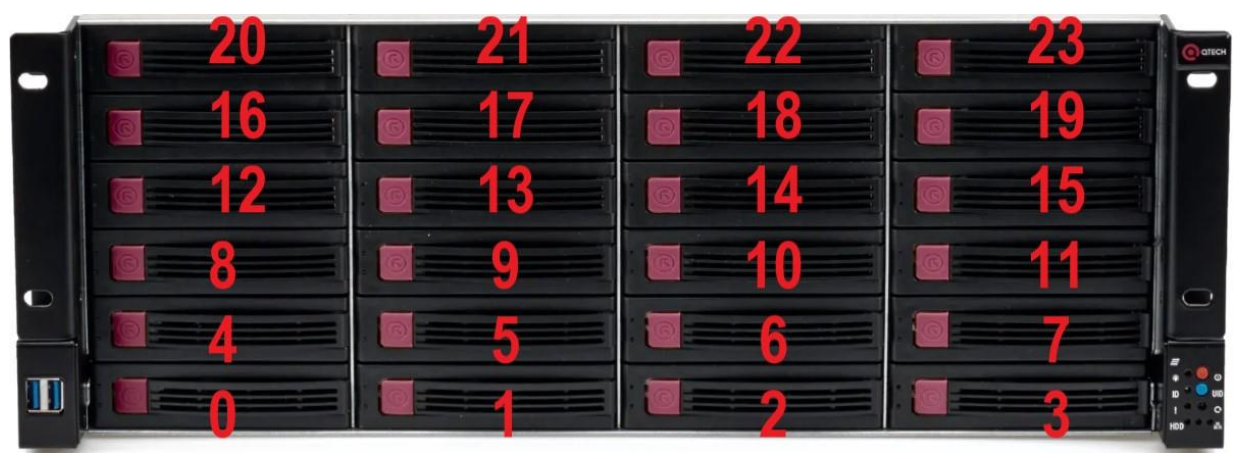

#### Передние корзины

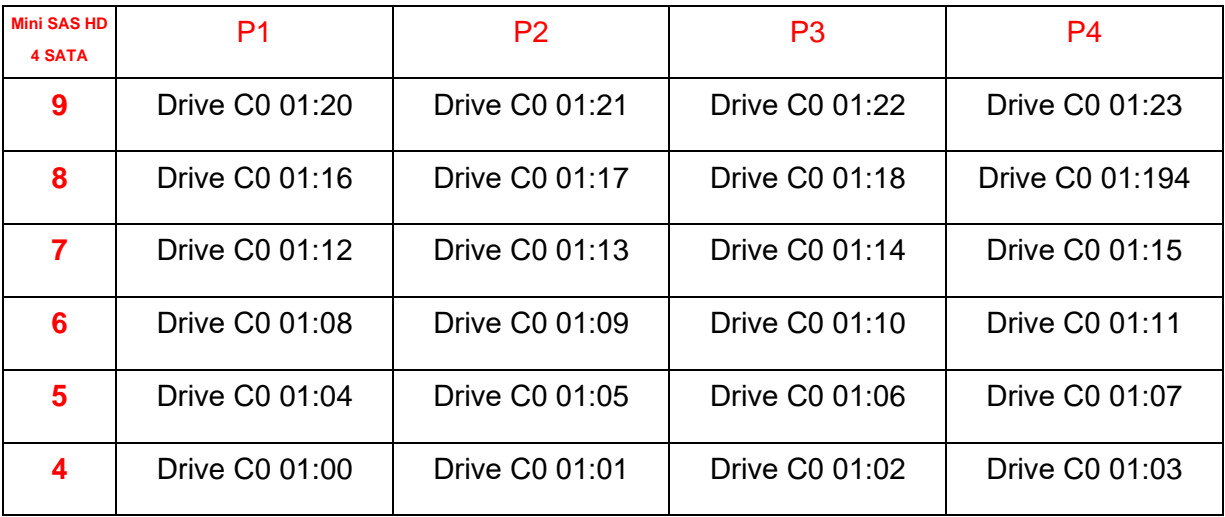

### ДИАГНОСТИКА ДИСКОВОЙ ПОДСИСТЕМЫ

Инструкция по диагностике дисковой подсистемы для 46XX02R, 46XX02-E-R, 46XX02-PB-E-R

 $\bullet\bullet\bullet\bullet$  $-0.000$ 

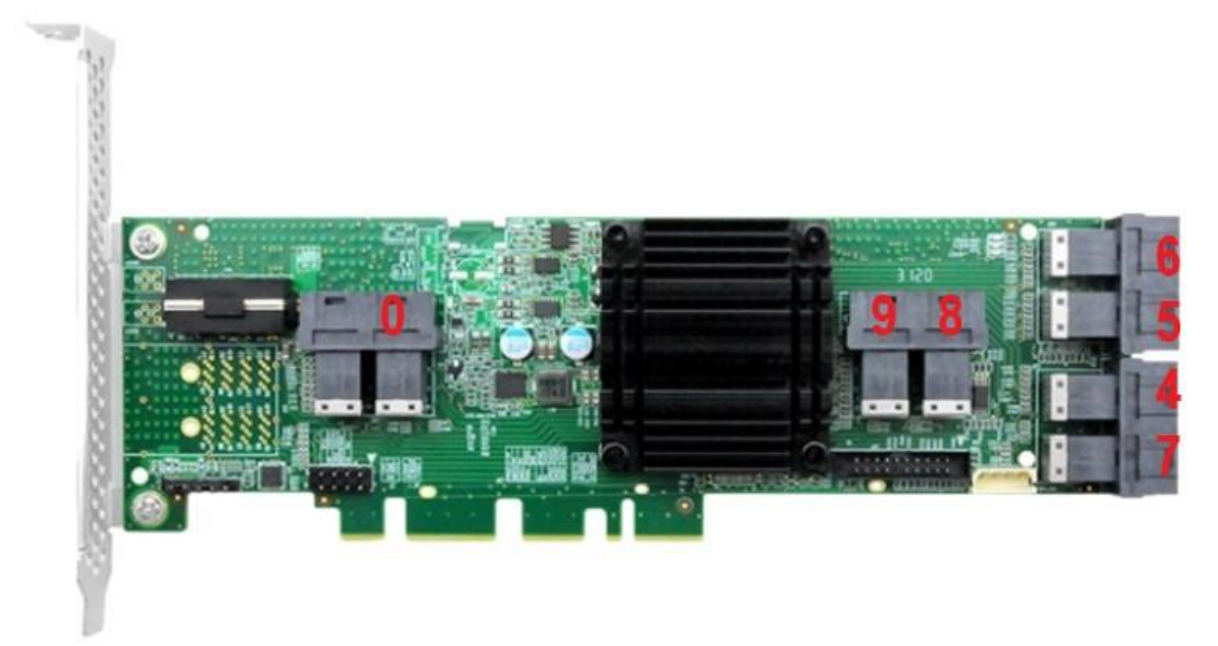

Экспандер

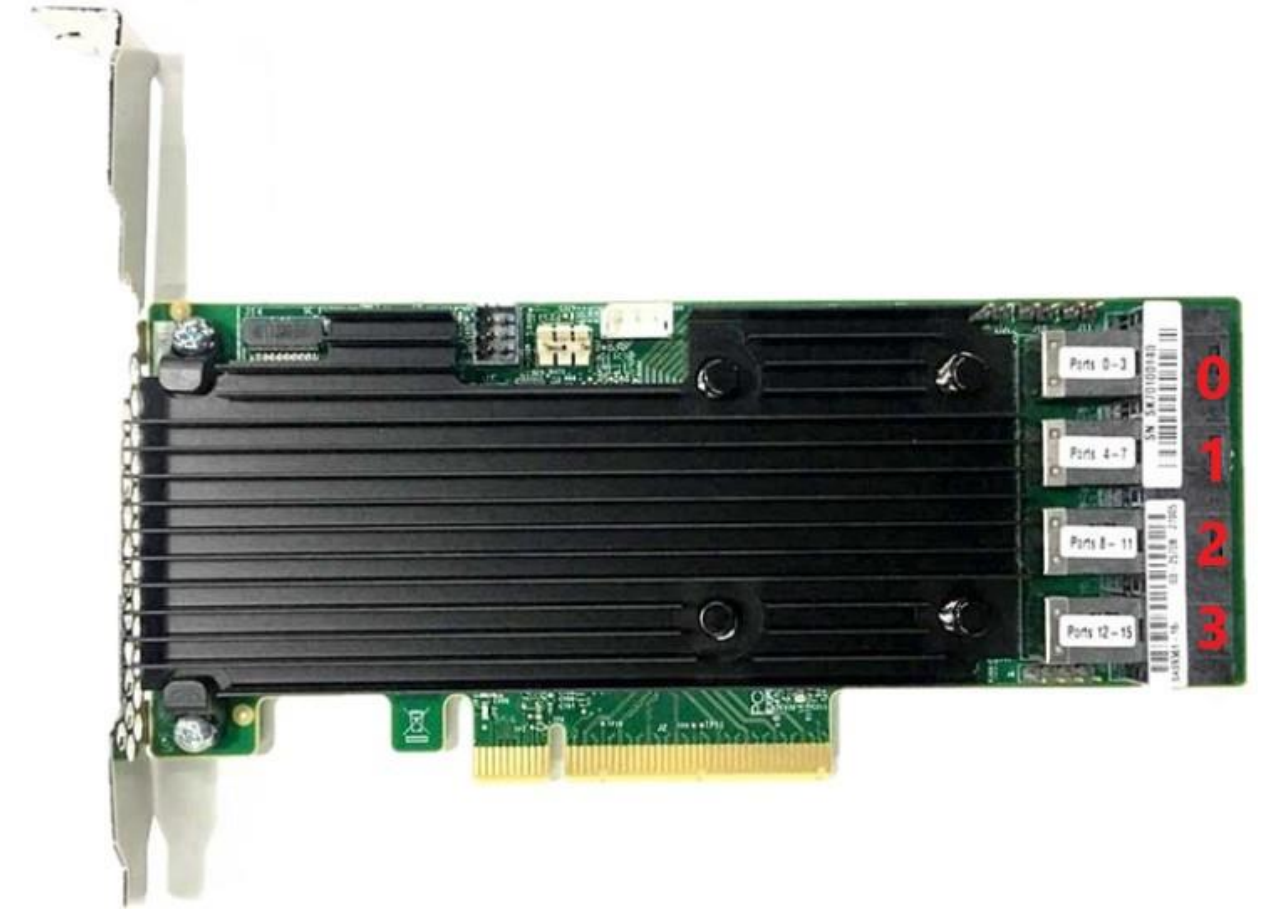

Контроллер

## ДИАГНОСТИКА ДИСКОВОЙ ПОДСИСТЕМЫ

Инструкция по диагностике дисковой подсистемы для 46XX02R, 46XX02-E-R, 46XX02-PB-E-R

....  $\begin{array}{c} \begin{array}{c} \begin{array}{c} \begin{array}{c} \end{array} \end{array} \end{array} \end{array} \end{array}$  $\sim$   $\sim$  $\blacksquare$ 

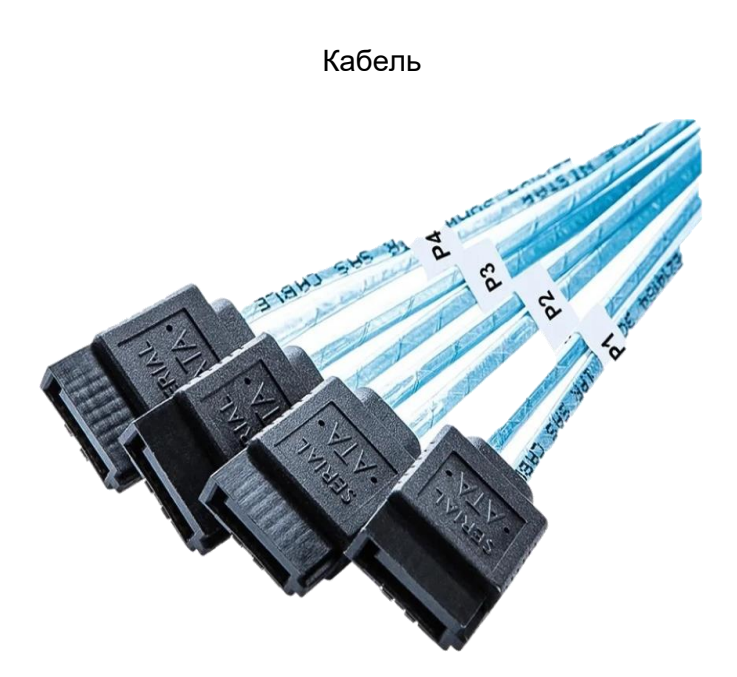

SATA P1; P2; P3; P4;

www.qtech.ru

. . . .

 $- - - -$ 

Диагностика дисковой подсистемы на примере сервера 4U на 36 корзин.

Типовая связка рейд-контроллера на 4 mini SAS HD порта и экспандера на 6 mini SAS HD портов.

Подключение корзин выполнено кабелями «MiniSAS HD SFF-8643 to 4 SATA».

Получается 36 конвекторов, которые подключены в соответствии с приведёнными таблицами.

В BIOS сервера есть меню RAID контроллера, в котором можно увидеть подключённые к серверу диски. (BIOS> Device management> AVAGO> Main menu> Drive management).

Список устройств информируют о модели установленного диска и его серийный номер.

Если подключённые корзины имеют некую логику, то её легко можно отследить физически на сервере, например в приведённой выше схеме в первый порт RAID контроллера отображаемого в BIOS как «С0» подключен экспандер. В остальные три порта «С1; С2; С3» подключены кабеля которыми мы подключаем задние корзины в сервере. Подключение производится последовательно слева направо от SATA 1 до SATA 4 рядами снизу вверх. Кабеля из экспандера подключаются аналогичным способом в корзины на лицевой панели сервера.

Таким образом у нас получается упорядоченная структура, в которой проще ориентироваться.

В меню RAID контроллера будет упорядоченный список подключённых носителе имеющих нумерацию вида -

«С3:01:12» где «С3» это физический порт RAID, «01» условное обозначение расположения группы, «12» порядковый номер диска.

Для диагностики неисправного диска можно воспользоваться сторонними программными продуктами или BIOS контроллера для получения упорядоченного списка подключённых устройств как в порты непосредственно RAID контроллера, так и через экспандер. Список несёт в себе информацию о модели дисков и их серийных номерах, так же нумерацию корзины, в которую установлен диск. Серийные номера физически так же видны в окошки корзин. Таким образом при возникновении необходимости замены диска мы можем сопоставить имеющуюся информацию относительно физического нахождения диска.

Отталкиваясь от схемы подключения можно выяснить в какой порт подключён конкретный диск в рейд контроллер или через экспандер. В какой сегмент корзин. Имея информацию о номере корзины или просто серийный номер неисправного диска мы можем его опознать в сервере путём сверки по серийному номеру посмотрев в окошко корзины.

При выявлении неисправности можно использовать метод исключения деталей подключения. Например, в приведённом примере мы имеем 5 отдельных элементов: 1 - RAID контроллер; 2 – экспандер; 3 - кабели подключения; 4 – бэкплейн (плата расширения корзины); 5 – диски.

Для исключения неисправностей кабелей или портов контроллеров, а также корзин, необходимо проблемный диск переставить в другую группу (ряд), если наблюдаемые проблемы пропали, устанавливаем на его прежнее место заведомо исправный диск. Если неисправен кабель или порт корзины, мы увидим неисправность на вновь установленном заведомо исправном диске. Таким образом подтвердим неисправность одного из элементов «1;2;3;4» если же при перестановке диска проблема перемещается вместе с ним, можно определить неисправность самого носителя.

#### ДИАГНОСТИКА ДИСКОВОЙ ПОДСИСТЕМЫ

Инструкция по диагностике дисковой подсистемы для 46XX02R, 46XX02-E-R, 46XX02-PB-E-R www.qtech.ru

 $\bullet\bullet\bullet\bullet$ 

 $\bullet\bullet\bullet\bullet$ 

Элементы дисковой подсистемы:

- 1. Накопитель
- 2. Бэкплейн
- 3. Кабель подключения
- 4. Экспандер
- 5. Контроллер

Шаги диагностики:

- 1. В меню контроллера найти номер накопителя с ошибкой (Bad или отсутствует)
- 2. По таблице найти физическое расположение накопителя в корзине
- 3. Поменять накопитель на заведомо исправный
- 4. Ошибка пропала накопитель неисправен
- 5. Поменять кабель на заведомо исправный
- 6. Ошибка пропала кабель неисправен
- 7. Подключить кабель в заведомо исправный слот на экспандере
- 8. Ошибка пропала экспандер неисправен
- 9. Подключить кабель в заведомо исправный слот на контроллере
- 10. Ошибка пропала контроллер неисправен
- 11. Бэкплейн неисправен